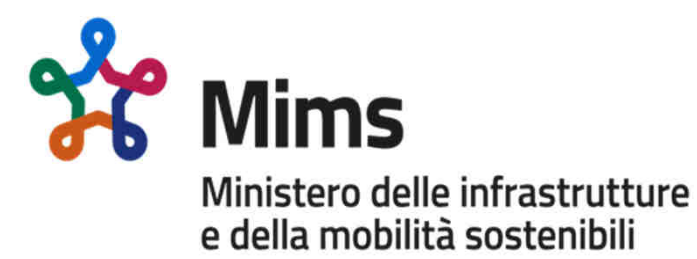

# **Piattaforma unica nazionale informaticadel contrassegno unificato disabili europeo (CUDE)**

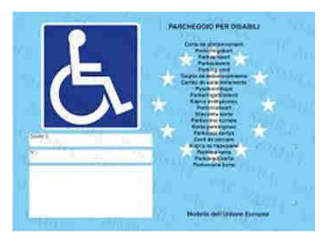

Conferenza Stampa - Roma, 21 luglio 2021

- 1 -

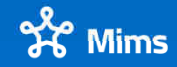

**Dieci anni per trasformare l'Italia**

## **Obiettivi del sistema CUDE**

- Creare una piattaforma **centralizzata** collegata all'Archivio Nazionale dei Veicoli (ANV);
- $\bullet$ Consentire ai titolari del contrassegno l'utilizzo in tutt'Italia
- Garantire la **riservatezza** collegando <sup>i</sup> contrassegni ai veicoli <sup>e</sup> non alle persone
- • Facilitare le persone con disabilità che **con un click** possono tenere aggiornato l'elenco dei veicoli associati al contrassegno
- Permettere ai Comuni di verificare se <sup>i</sup> veicoli presenti sul territorio siano in possesso dei **requisiti per circolare** anche nelle aree <sup>a</sup> traffico limitato

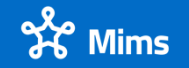

#### **FASE 1**

#### **Censimento dei Contrassegni**

- $\bullet$  In fase di inserimento dei dati, il Comune che accerta <sup>i</sup> requisiti <sup>e</sup> rilascia il CUDE trasmette alla piattaforma il contrassegno <sup>e</sup> le targhe dei veicoli ad esso collegato. Il titolare del CUDE può indicare due targhe, secondo un criterio di priorità
- • La Motorizzazione collega la prima delle due targhe al CUDE <sup>e</sup> rilascia al titolare, attraverso la App IO, il codice univoco
- Il codice univoco <sup>è</sup> attivo per un solo veicolo alla volta. Il titolare può gestire il cambio di targa del veicolo $\bullet$

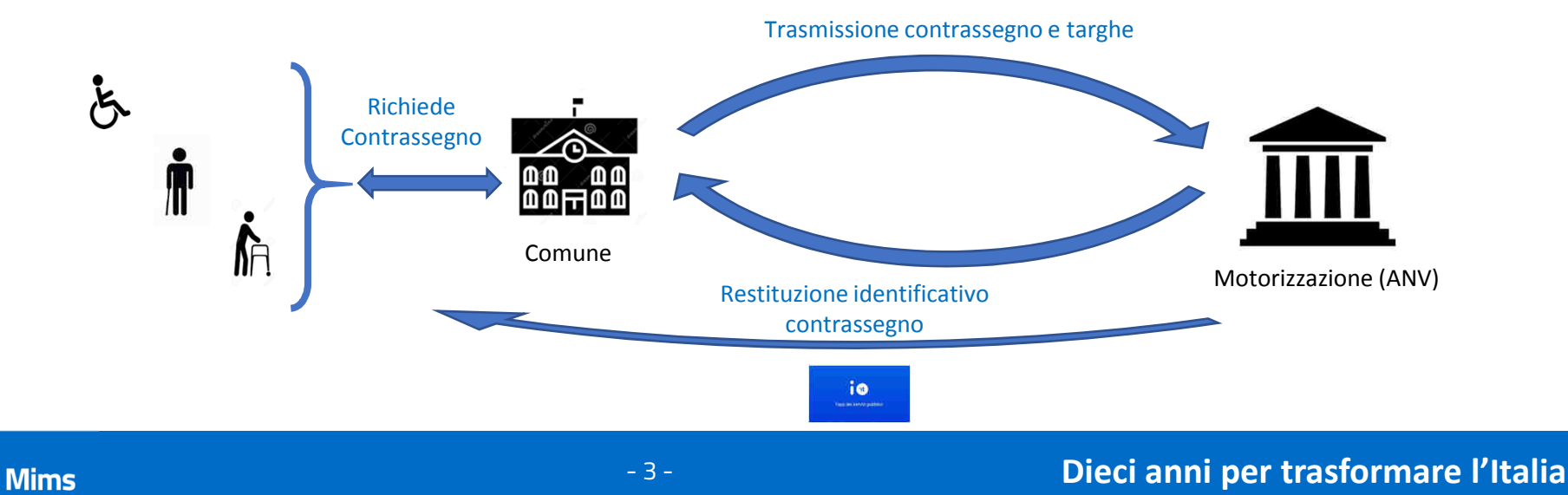

#### **Fase 2**

### **Modifica Veicoli Associati (provvede il titolare del CUDE)**

Accedendo con SPID, CIE o CNS a un'apposita funzione dal sito <u>www.ilportaledellautomobilista.it</u>, dall'APP IO ed eventualmente da altra applicazione per dispositivi mobili, il titolare del CUDE può accedere al sistema per:

- •visualizzare la lista dei veicoli associati al suo contrassegno
- modificare la lista dei veicoli associati al contrassegno (eliminando un veicolo esistente, sostituendolo• con un nuovo veicolo, aggiungendo un nuovo veicolo fino al massimo consentito) per attivare il codice univoco ad una determinata targa
- •segnalare <sup>i</sup> casi in cui, per furto <sup>o</sup> smarrimento del CUDE, il contrassegno univoco non <sup>è</sup> più valido

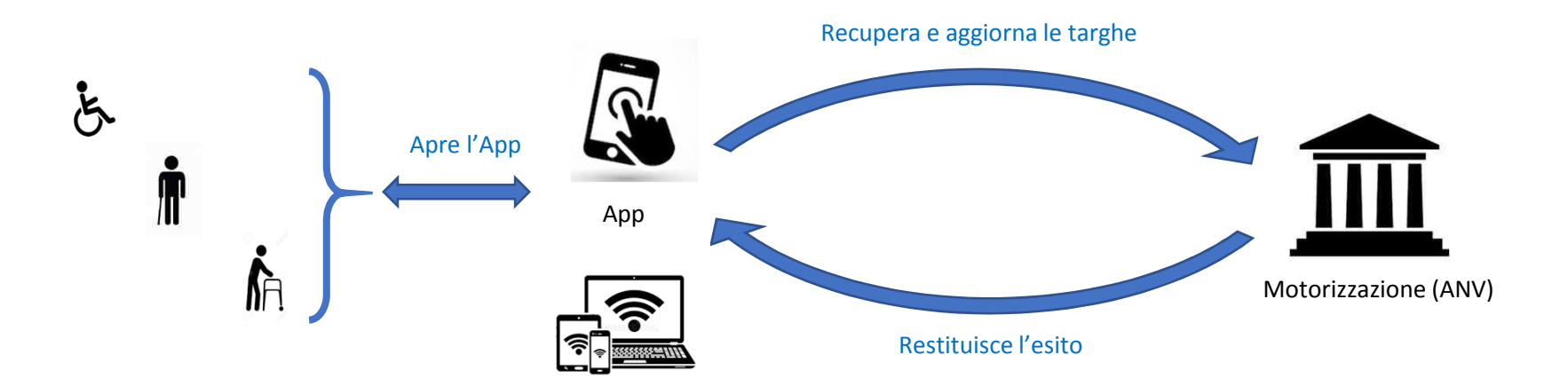

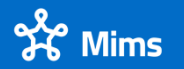

#### **Fase <sup>3</sup>**

# **Verifica Veicoli Circolanti**

Qualsiasi Comune <sup>o</sup> agente accertatore su strada, mediante l'indicazione della targa, può accedere alla piattaforma per verificare facilmente <sup>e</sup> velocemente se il veicolo possiede <sup>i</sup> requisiti per:

- transitare nelle Zone <sup>a</sup> Traffico Limitato (sistema delle white-list per <sup>i</sup> varchi ZTL)
- sostare nei parcheggi riservati ai disabili
- ogni altro diritto <sup>o</sup> prerogativa eventualmente connessi alla titolarità del CUDE

Informazione su tutto il territorio nazionale, qualunque sia il Comune che ha rilasciato il CUDE.

- 5 -

La piattaforma sarà accessibile mediante tutti <sup>i</sup> canali digitali (web, app, telecamera)

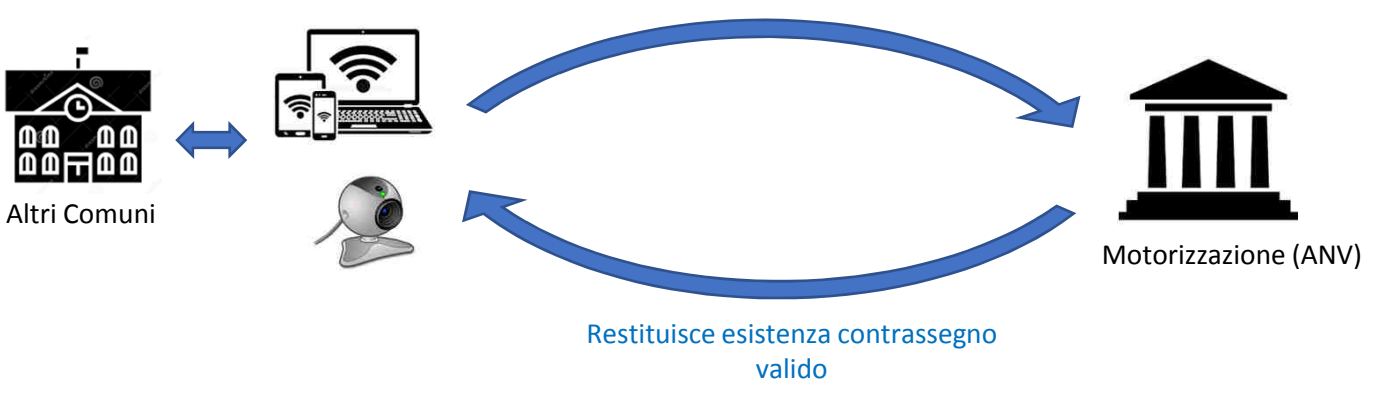

Interroga per targa

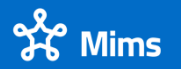